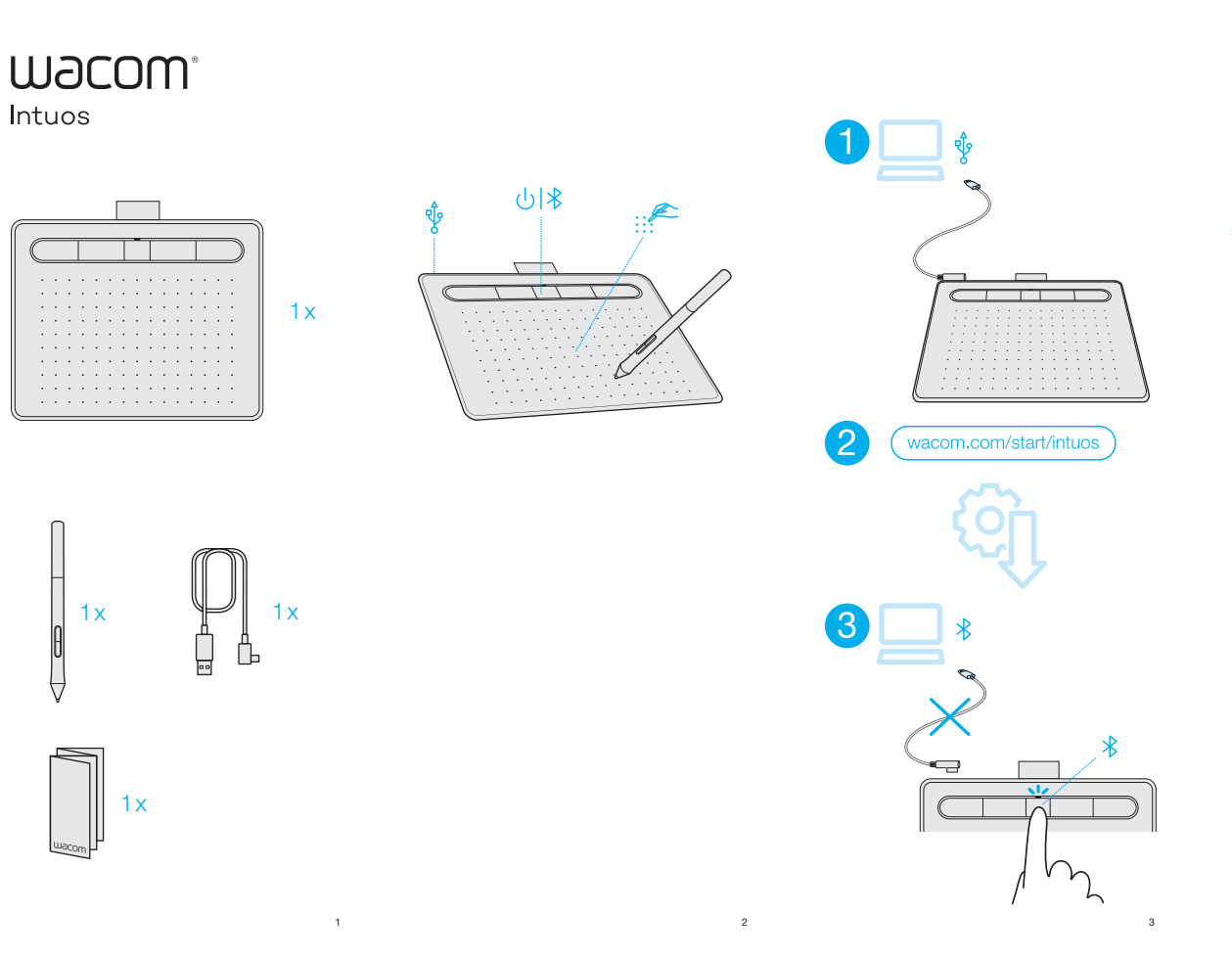

## ′[′

- EN Download the driver at wacom.com/start/intuos. Then register with us to redeem your software.
- FR Puis inscrivez-vous chez nous pour utiliser Téléchargez le pilote sur wacom.com/start/intuos. votre logiciel.

Descarge el controlador en

ES wacom.com/start/intuos.

- A continuación, regístrese para canjear el software.
- BR Então, registre-se conosco para resgatar seu Baixe o driver em wacom.com/start/intuos. software.

4

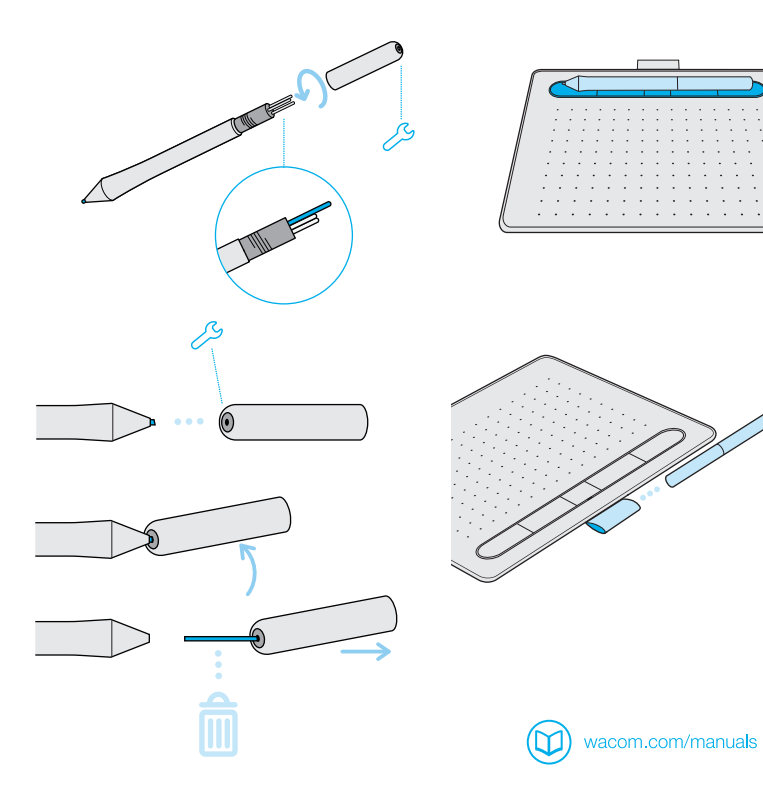

5

© 2018 Wacom Co., Ltd. All rights reserved. Wacom, the logo and Intuos are trademarks and/or registered trademarks of Wacom Co.,<br>Ltd.<br>© 2018 Wacom Co., Ltd. Tous droits réservés.

ი.

Wacom, le logo et Intuos sont des marques commerciales et/ou des marques déposées de Wacom Co., Ltd.

6

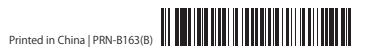

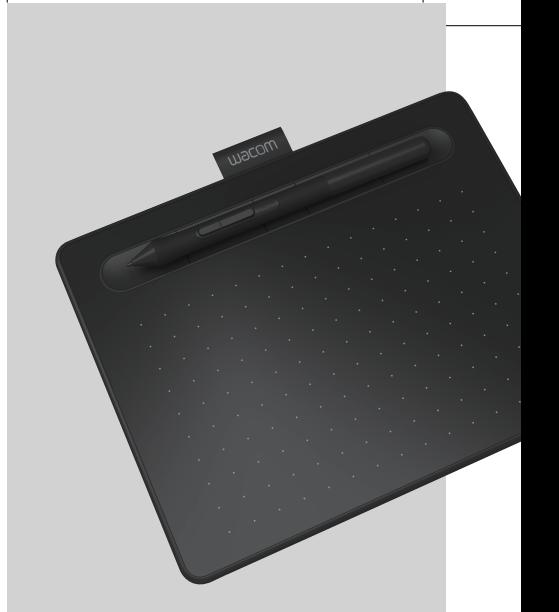

## wacom<sup>®</sup> Intuos